### **BANNER 9 NAVIGATION GUIDE**

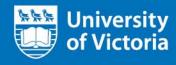

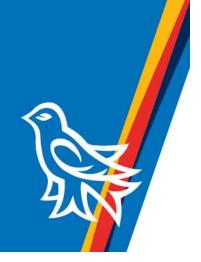

### Contents

| Application Navigator landing page | 3  |
|------------------------------------|----|
| Form search                        | 5  |
| Banner and My Banner               | 6  |
| Banner 9 form navigation           | 7  |
| Banner 8 to Banner 9 comparison    | 11 |
| Banner 9 query navigation          | 12 |
| Error and success messages         | 15 |
| Keyboard shortcut comparison       | 16 |
| Browser compatibility              | 17 |

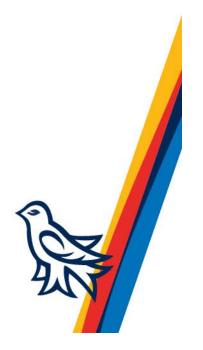

University of Victoria Application Navigator landing page

Je Je Je

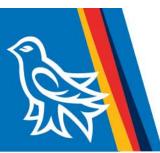

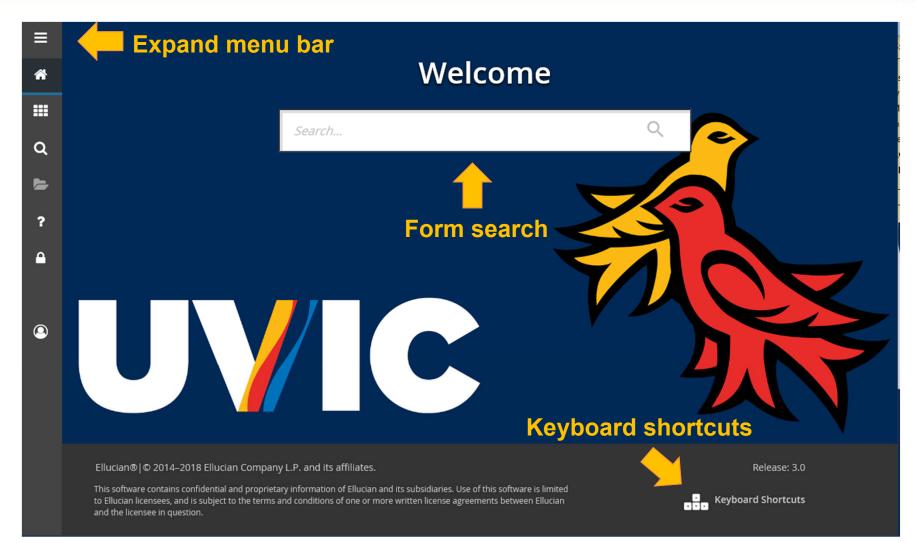

#### University of Victoria Application Navigator landing page

Yt Yt Yt

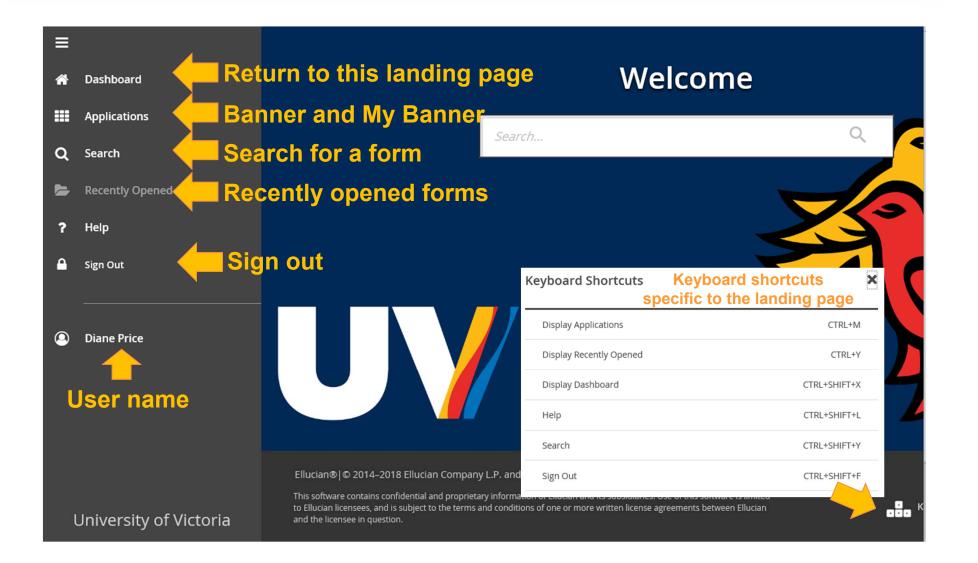

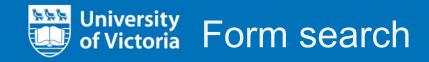

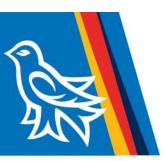

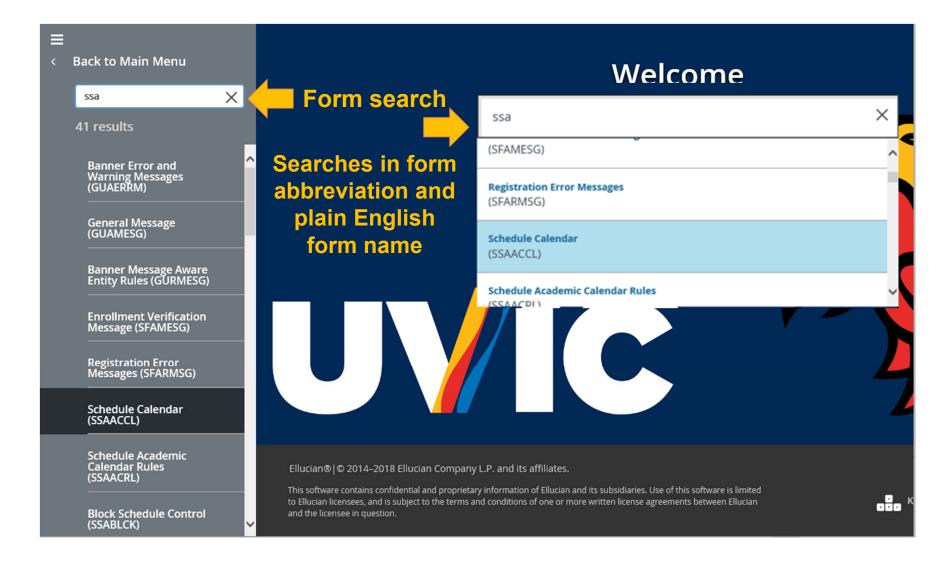

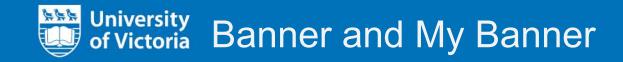

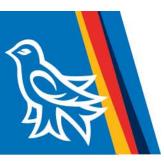

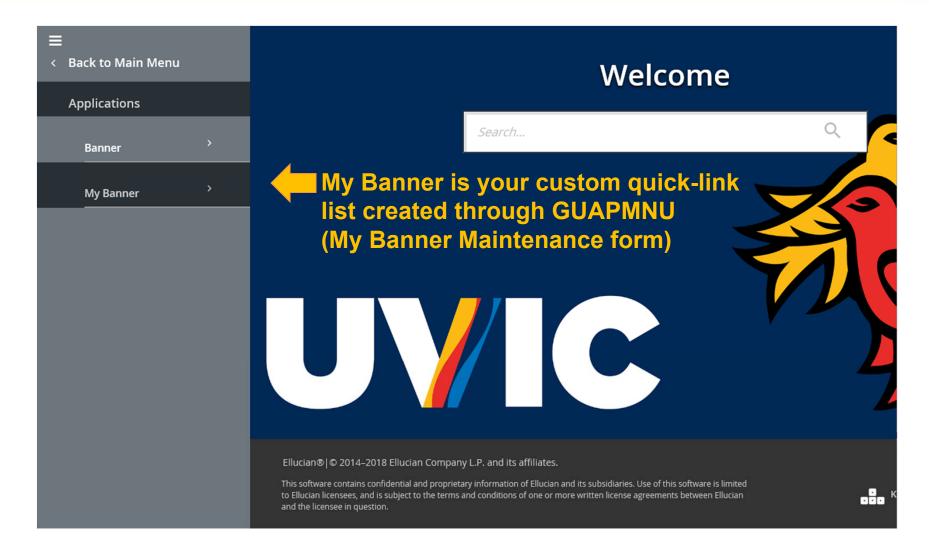

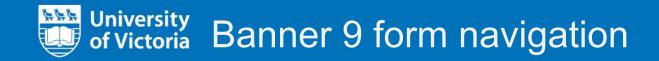

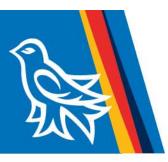

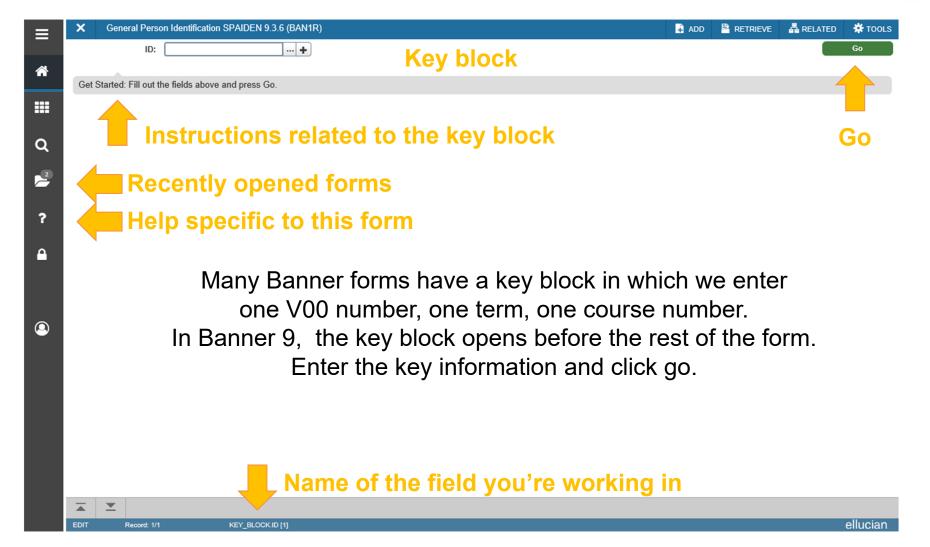

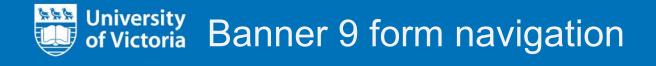

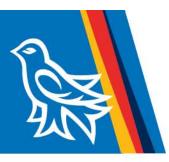

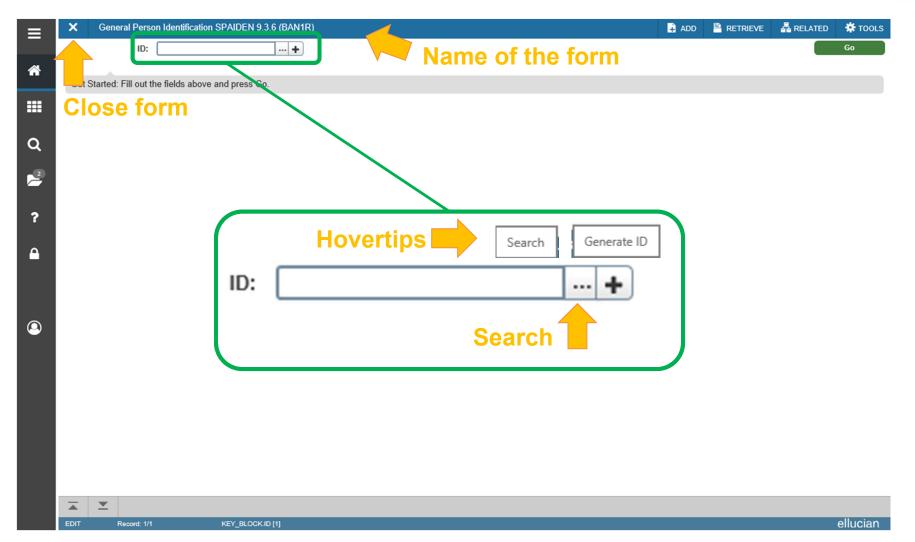

#### University of Victoria Banner 9 form navigation

 $\mathbf{T}$ 

Record: 1/1

KEY\_BLOCK.ID [1]

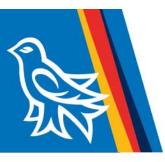

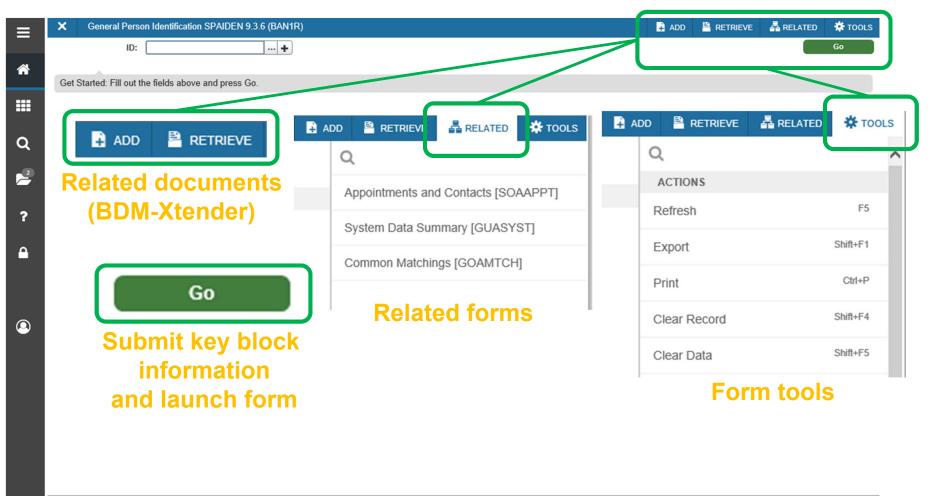

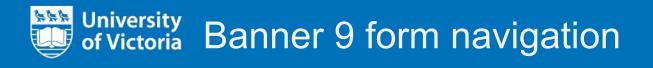

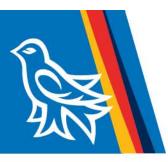

| × General Pers         | son Identification SPAIDEN  | 9.3.6 (BAN1R)      |                    |        |                      |                 | 🔒 ADD        | 🖹 RETRIEVE   | 🛱 RELATED          | 🗱 tools    |
|------------------------|-----------------------------|--------------------|--------------------|--------|----------------------|-----------------|--------------|--------------|--------------------|------------|
| ID: V00 The-           | Mascot, Thunder             |                    |                    |        |                      |                 |              |              | Sta                | rt Over    |
| Current Identification | Alternate Identification    | Address Tele       | phone Biographical | E-mail | Emergency Contact    | Additional Iden |              |              |                    |            |
| ▼ IDENTIFICATION       |                             |                    |                    |        |                      |                 | 🗄 Insert 🗖 🗖 | elete 🌄 Copy | 🗅 More Information | on 🍷 Filte |
| ID                     | VOOLULL                     |                    |                    |        | Name Type            |                 |              |              |                    |            |
| ▼ PERSON               |                             |                    |                    |        |                      |                 |              | 🚼 Insert     | Delete Co          | py 🍷 Filte |
|                        | F                           | <u>orm tak</u>     | )S                 |        | Prefix               |                 |              |              |                    |            |
| Last Name              | The-Mascot                  |                    |                    |        | Suffix               |                 |              |              |                    |            |
| First Name             | Thunder                     |                    |                    |        | Preferred First Name | Thunder         |              |              |                    |            |
| Middle Name            |                             |                    |                    |        | Full Legal Name      |                 |              |              |                    |            |
| NON-PERSON             |                             |                    |                    |        |                      |                 |              | 🚼 Insert     | 📔 Delete 🛛 📲 Co    | py 🌹 Filte |
| Name                   |                             |                    |                    |        | ***                  |                 |              |              |                    |            |
| ID AND NAME SOURC      | E                           |                    |                    |        |                      |                 |              | 🚼 Inse t     | 🗖 Delete 🛛 📲 Co    | py 🎈 Filte |
| Last Update<br>Origin  | 004051                      |                    |                    |        |                      |                 |              |              |                    |            |
| Original Creation      | SPAIDEN                     |                    |                    |        |                      |                 |              | /_           |                    |            |
| User                   | comerci.                    |                    |                    |        | Create Date          | 07/09/2008      |              |              |                    |            |
|                        |                             |                    |                    |        |                      |                 |              |              |                    |            |
|                        |                             |                    |                    |        |                      |                 |              |              |                    |            |
|                        |                             |                    |                    | Re     | turn to<br>/ block   |                 | Sta          | rt Over      |                    |            |
|                        |                             |                    |                    | ke     | / block <sup>–</sup> |                 |              |              |                    |            |
| Next/p                 | revious b                   | IOCK OF            |                    |        | brook                |                 |              |              |                    |            |
| Next/n                 | revious re                  | cord               |                    |        |                      |                 |              |              |                    | Sav        |
|                        |                             |                    |                    |        |                      |                 |              |              |                    | Jui        |
|                        |                             |                    |                    |        |                      |                 |              |              |                    |            |
|                        |                             |                    |                    | Foi    | rm activi            | ity date        | and          | ISAr         |                    |            |
|                        |                             |                    |                    |        |                      | ly date         |              |              |                    |            |
| 🔺 🗶 Activ              | vity Date 07/07/2014 03:06: | 07 PM Activity Use | er million         |        |                      |                 |              |              |                    | SAV        |
| EDIT Record: 1/        | 1 SPRIDEN                   | CURRENT.SPRIDEN_ID | (1)                |        |                      |                 |              |              |                    | ellucian   |

# of Victoria Banner 8 to Banner 9 comparison

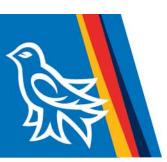

#### Key block

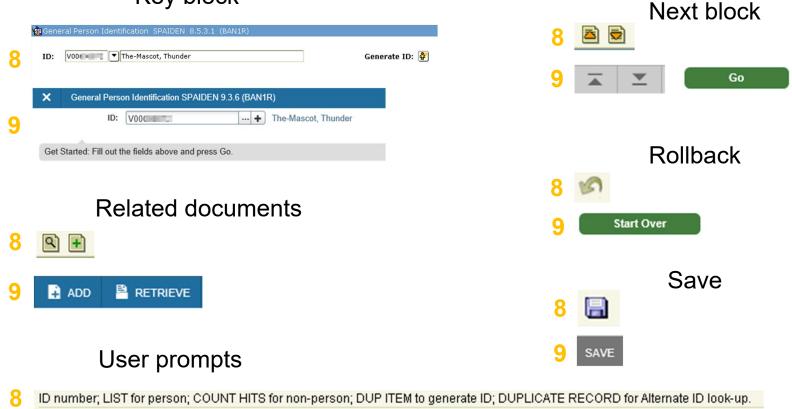

9 Get Started: Fill out the fields above and press Go.

### University of Victoria Banner 9 query navigation

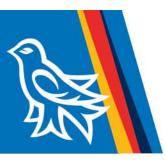

|          | partment Code Validation STVDEPT 9.3 (BAN1R) | 🙀 ADD 🚆 RETRIEV                      | E 🛔 RELATED 👫 TOO     |
|----------|----------------------------------------------|--------------------------------------|-----------------------|
| DEPARTME | ENT CODE VALIDATION                          | 🗄 Insert                             | E Delete 📲 Copy 🏹 Fil |
| Code *   | Description *                                | Sort order, current column           | System Req VR Msg No  |
| 0000     | Undeclared-DON'T USE/NOT UVIC                |                                      | ✓                     |
| 1000     | Aboriginal Liaison Office                    |                                      |                       |
| 1001     | CIRCLE                                       |                                      |                       |
| 1002     | Academic Bookings                            |                                      |                       |
| 1003     | Accounting                                   |                                      |                       |
| 1004     | Registrar                                    |                                      |                       |
| 1005     | Administrative Stores                        |                                      |                       |
| 1006     | Undergraduate Admissions                     |                                      |                       |
| 1007     | Adv Materials & Technology                   |                                      |                       |
| 1008     | Advancement Services                         | 🖬 Insert 🗖 Delete 📲 Copy             | Y Filter              |
| 1009     | Advising-Education                           |                                      |                       |
| 1010     | Advising-Hum,Sci and Sosc                    |                                      |                       |
| 1011     | Alumni Relations                             |                                      |                       |
| 1012     | Anthropology                                 |                                      |                       |
| 1013     | Arts Cooperative Education                   |                                      |                       |
| 1014     | Asia-Pacific Initiatives                     | Insert, delete, or copy record       |                       |
| 1015     | Athletcs&Recreatnl Services                  |                                      |                       |
| 1016     | Biochemistry & Microbiology                  |                                      |                       |
| 1017     | Biology                                      |                                      |                       |
| 1018     | Bookstore                                    |                                      |                       |
|          | 1) of 13 🕨 🔰 🔰 🛛 20 🗸 Per Page               | lumber of results displayed per page | Record 6 of 2         |

### University of Victoria Banner 9 query navigation

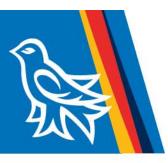

| ≡        | Department Code Validation STVDEPT 9.3 (BAN1R)                                     | 📑 ADD 🖹 RETRIEVE 🛔 RELATED 🔅 TOOLS                       |
|----------|------------------------------------------------------------------------------------|----------------------------------------------------------|
|          | ▼ DEPARTMENT CODE VALIDATION                                                       | 🗄 Insert 🗖 Delete 🥤 Copy 🌱 Filter                        |
| *        | Contains<br>Like<br>Starts With Reg                                                | ₹ Filter                                                 |
|          | Add Another Field V                                                                |                                                          |
| ۹        | Not Equal or IS NULL<br>IS NULL<br>IS NOT NULL                                     | Clear All Go                                             |
| 2        |                                                                                    | Start over or filter results                             |
| ?        |                                                                                    |                                                          |
| <b>A</b> | Filter options                                                                     |                                                          |
| ٩        | Filter options in Banner 9 replace<br>wildcard searches from Banner 8:<br>8 "Reg%" | Filter Again S<br>Results will include<br>these options: |
|          | 9 "Description   starts with   Reg"                                                | filter again or close results                            |
|          |                                                                                    |                                                          |
|          | SEARCH Record: 1/1 STVDEPT_STVDEPT_CODE [1]                                        | ellucian                                                 |

### of Victoria Banner 9 query navigation

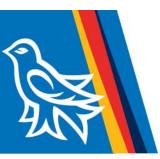

Some forms make use of the Supplemental Data Engine. In Banner 9, this is accessible through "More Information"

|        | 🛉 ADD | 🖹 RETRIEV | e 🗛    | RELATED    | 🇱 тооі    | LS |
|--------|-------|-----------|--------|------------|-----------|----|
|        |       |           |        | Sta        | rt Over   |    |
|        |       |           |        |            | 1         | ~  |
| Insert | Delet | е 📲 Сору  | More I | nformation | Y, Filter |    |
|        |       |           |        |            |           |    |

| Supplemental Data PEAEMPL 8.12.2.4<br>= Required | ▼ ■ | X |
|--------------------------------------------------|-----|---|
| ISP Decline Date                                 |     |   |
| xtended Decline Date                             |     |   |
| ental Decline Date                               |     |   |
| fe Decline Date                                  |     |   |
|                                                  |     |   |

| SUPPLEMENTAL DATA                  | 🚼 Insert 🖪 Delete 🎜 Copy 🍸 Filte |
|------------------------------------|----------------------------------|
| * = Required                       | Comment                          |
| MSP Decline Date                   |                                  |
| Extended Decline Date              |                                  |
| Dental Decline Date                |                                  |
| Life Decline Date                  |                                  |
| <b>I I</b> of 1 ► <b>I I I I P</b> | r Page Record 1 of               |

Supplemental Data DEAEMDL 933/RAN1D

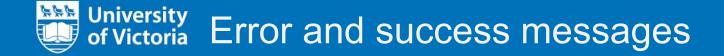

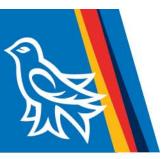

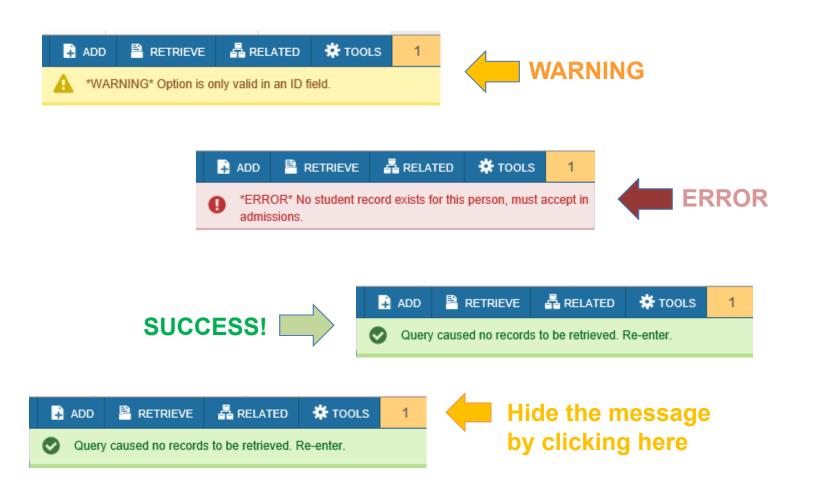

#### University of Victoria Keyboard shortcut comparison

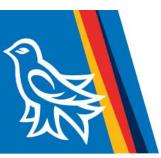

#### **Banner Keyboard Shortcuts**

The following table lists the keyboard shortcuts that you can use to navigate through Banner versions 8 and 9. Actions with new or updated keyboard combinations in Banner 9 are indicated by bold entries.

| Action                                                                     | Banner 8                                        | Banner 9       |
|----------------------------------------------------------------------------|-------------------------------------------------|----------------|
| Application Navigator                                                      | •                                               |                |
| Access Help                                                                | Banner 9 keyboard                               | CTRL+M         |
| Access Menu                                                                | shortcuts will work in<br>Banner 8 if you are   | CTRL+Y         |
| Display recently opened items                                              | running Banner 8 with<br>Application Navigator  | CTRL+SHIFT+L   |
| Search                                                                     | and have applied the                            | CTRL+SHIFT+Y   |
| Sign out                                                                   | keyboard shortcut<br>configuration settings.    | CTRL+SHIFT+F   |
| Banner Document Management (BDM)                                           |                                                 |                |
| Add BDM Documents                                                          | loon or Menu                                    | ALT+A          |
| Retrieve BDM Documents                                                     | lcon or Menu                                    | ALT+R          |
| Cancel Page, Close Current Page, or<br>Cancel Search/Query (in Query mode) | CTRL+Q                                          | CTRL+Q         |
| Change MEP Context                                                         | Not applicable                                  | ALT+SHIFT+C    |
| Choose/Submit                                                              | ENTER                                           | ENTER          |
| Clear All in Section                                                       | SHIFT+F5                                        | SHIFT+F5       |
| Clear One Record                                                           | SHIFT+F4                                        | SHIFT+F4       |
| Clear Page or Start Over                                                   | SHIFT+F7                                        | F5             |
| Count Query                                                                | SHIFT+F2                                        | SHIFT+F2       |
| Delete Record                                                              | SHIFT+F6                                        | SHIFT+F6       |
| Down/Next Record                                                           | Down Arrow                                      | Down Arrow     |
| Duplicate Item                                                             | F3                                              | F3             |
| Duplicate Selected Record                                                  | F4                                              | F4             |
| Edit                                                                       | CTRL+E                                          | CTRL+E         |
| Execute Filter Query                                                       | F8                                              | F8             |
| Exit                                                                       | CTRL+Q                                          | CTRL+Q         |
| Expand/Collapse Drop-down Field                                            | Click field                                     | ALT+Down Arrow |
| Export                                                                     | Extract Data with Key<br>or Extract Data no Key | SHIFT+F1       |
| First Page                                                                 | Not applicable                                  | CTRL+Home      |

| Action                                | Banner 8       | Banner 9                                  |
|---------------------------------------|----------------|-------------------------------------------|
| Insert/Create Record                  | F6             | F6                                        |
| Last Page                             | Not applicable | CTRL+End                                  |
| List of Values                        | F9             | F9                                        |
| More Information                      | ALT+H          | CTRL+SHIFT+U                              |
| Next Field or Item                    | Tab            | Tab                                       |
| Next Page Down                        | Page Down      | Page Down                                 |
| Next Section                          | CTRL+Page Down | ALT+Page Down                             |
| Open Menu Directly                    | F5             | CTRL+M                                    |
| Open Related Menu                     | Not applicable | ALT+SHIFT+R                               |
| Open Tools Menu                       | Not applicable | ALT+SHIFT+T                               |
| Page Tab 1<br>Page Tab 2<br>and so on | Not applicable | CTRL+SHIFT+1<br>CTRL+SHIFT+2<br>and so on |
| Previous Field or Item                | SHIFT Tab      | SHIFT Tab                                 |
| Previous Page Up                      | Page Up        | Page Up                                   |
| Previous Section                      | CTRL+Page Up   | ALT+Page Up                               |
| Print                                 | SHIFT+F8       | CTRL+P                                    |
| Refresh or Rollback                   | SHIFT+F7       | F5                                        |
| Save                                  | F10            | F10                                       |
| Search or Open Filter Query           | F7             | F7                                        |
| Select on a Called Page               | CHIFT+F3       | ALT+S                                     |
| Toggle Multi/Single Records View      | Not applicable | CTRL+G                                    |
| Up/Previous record                    | Up Arrow       | Up Arrow                                  |
| Workflow                              |                |                                           |
| Release Workflow                      | loon or Menu   | ALT+Q                                     |
| Submit Workflow                       | Icon or Menu   | ALT+W                                     |

02017 Ellucian. Confidential & Proprietary

1

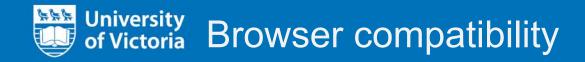

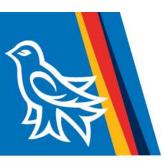

Banner 9 within Application Navigator will work in all major browsers:

- Chrome
- Edge
- Firefox
- Safari
- Opera
- Internet Explorer

Banner 8 within Application Navigator still requires:

• Internet Explorer with Java.

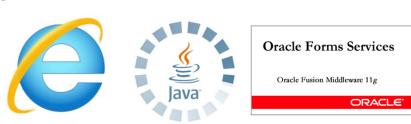

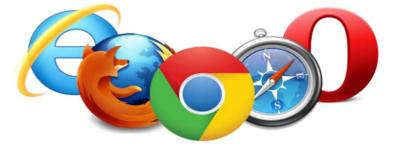

## QUESTIONS? Visit this page for contact information:

https://www.uvic.ca/systems/status/features/banner9upgrade.php

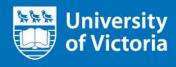

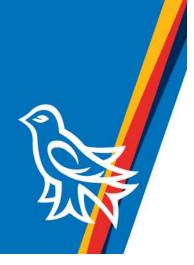